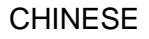

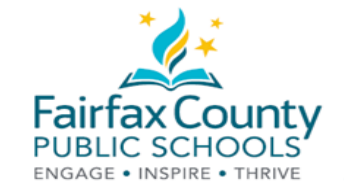

## 欢迎费郡公立学校家长和监护人使用 Schoology!

本讲义与欢迎使用 *Schoology* 录像一起使用:<https://www.fcps.edu/node/41905>

## 什么是 Schoology?

是一个学习空间,通过交流、协作和个性化学习,加强面对面和远程学习。

教师使用 Schoology 在网上发布他们的课堂材料, 为学生提供一个安全的论坛来讨论他们的想法和合作项目, 并以电子方式布置和收集家庭作业。它帮助学生保持组织性,并加强整个班级的联系。

### 家长账户

Schoology 家长账户使您能够进入:

- 您孩子的课程。
- 您孩子的作业。
- 学校、班级和小组通知。

#### 登录

使用您的学生信息系统 ParentVUE 家长账户登录。请阅读学生信息系统家长账户概要介绍网页 [\(https://www.fcps.edu/node/28091\)](https://www.fcps.edu/node/28091),获得更多有关学生信息系统的信 息。

- 登录 https://lms.fcps.edu
- 输入您的费郡公立学校用户名和密码。
	- 您的用户名和密码与您的学生信息系统 ParentVUE 账户的电邮地址/用户名相同。
	- 如果您希望恢复或重新设定您的密码,请登录 [https://sisparent.fcps.edu](https://sisparent.fcps.edu/)。
- 点击 **Sign in**。

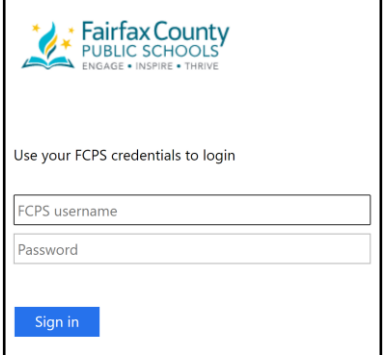

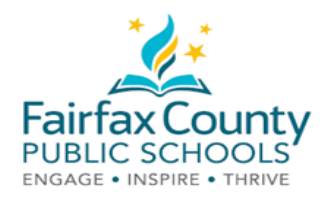

杳看您的账户活动

如果您在屏幕右上角看到您自己的名字,就说明您已经讲入了您的账户。

在 Recent Activity 区域, 您可以看到学校、课程和您参加的小组发给您的最新信息。

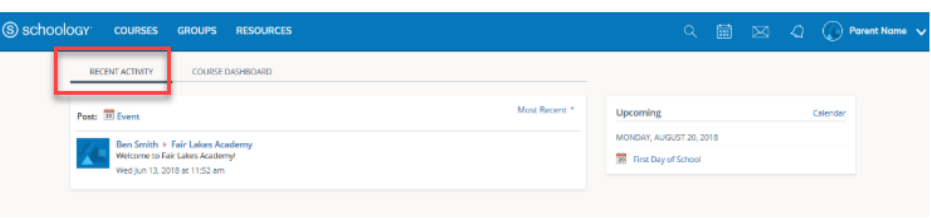

在家长/监护人账户和学生账户之间切换。

- 点击屏幕右上角您的名字旁边的箭头。  $\bullet$
- 选择您孩子的姓名就可以转换到他们的账户了。  $\bullet$

本下拉菜单上的对号显示您看到的是谁的账户。

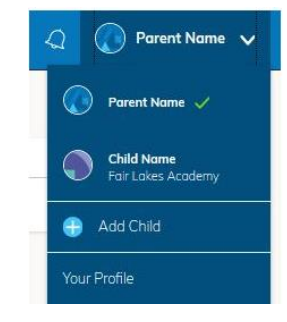

杳看学生活动

点击屏幕右上角您的账户旁边的箭头, 选择您孩子的姓名, 您就可以查看他们的活动。您将登录您孩子账户的主 页。

在主页上, 您可以看到来自您孩子参加的课程和小 组的通知。您自己不能与您孩子参加的课程互动。 请注意, 如果您希望获得正式的期末课程成绩信

息、作业成绩和考勤记录, 您必须查看您的学生信 息系统家长账户 (https://sisparent.fcps.edu).

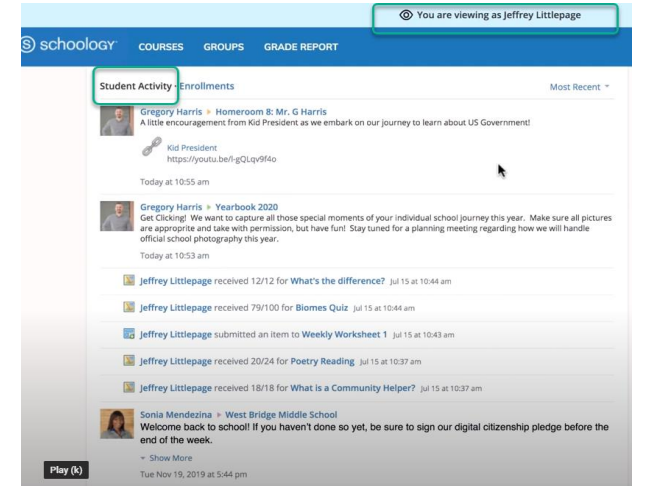

如果您希望获得更多信息,请参阅 Schoology 支持 (https://www.fcps.edu/schoology/support).

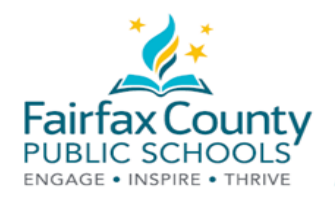

查看学生课程

怎样看到您孩子参加了哪些课程:

- 点击 **Enrollments** 链接。这个链接也在学生活动区域。
- 点击某一课程。您将能够看到本课程的作业、测试和讨论。

#### 注**:** 虽然您可能会在 **Enrollments** 部分看到成绩栏,但学生信息系统 **(SIS)** 正式记录学生的成绩。家长必须在学 生信息系统中查看学生的成绩。

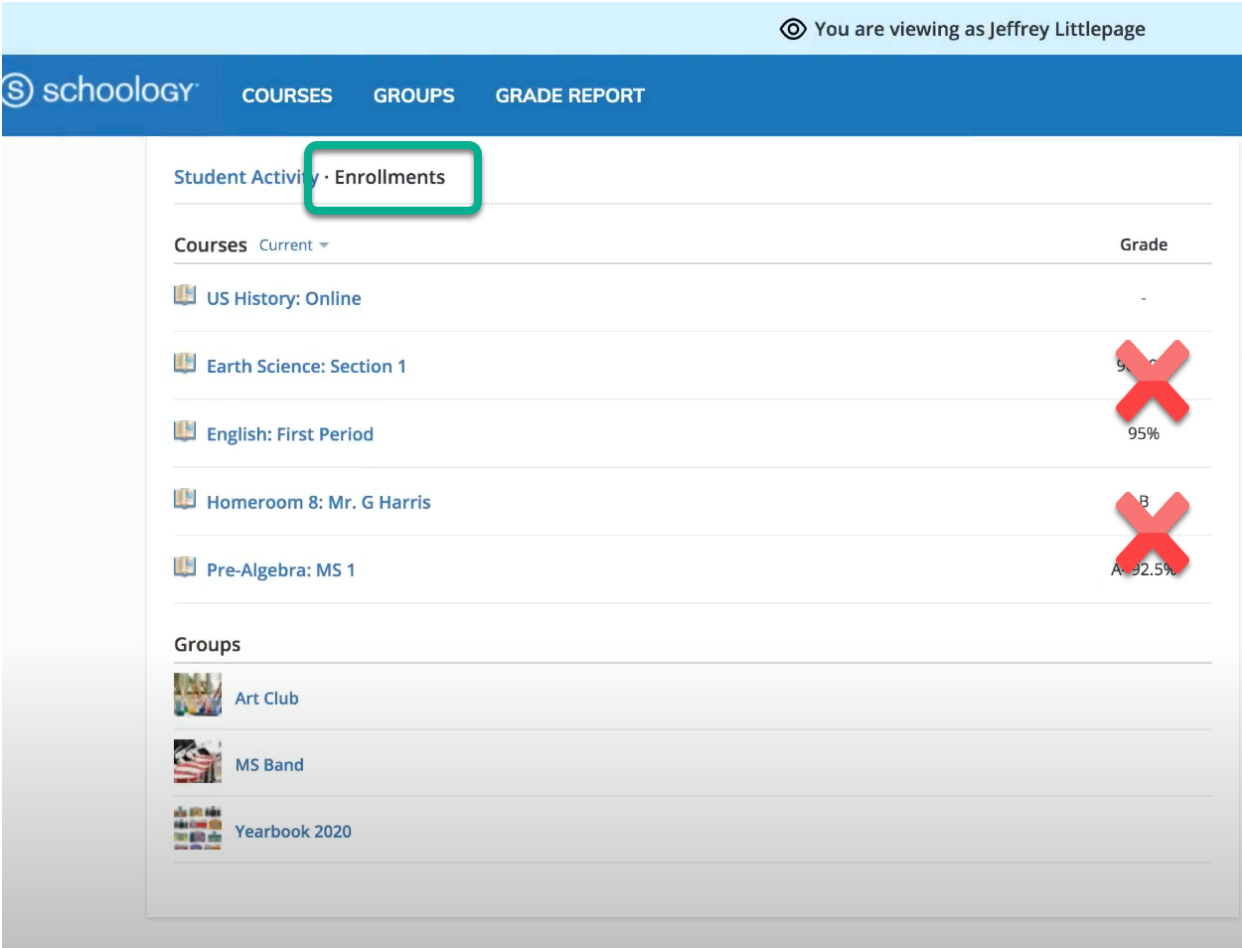

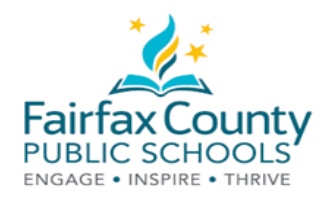

查阅最新成绩、预期作业和即将布置的作业

通过查看主页右边的链接,家长和监护人可以获得更多有关孩子作业的信息。

- **Recent Grades/Attendance** (最新成绩/考 勤) 区域列出了学生在 Schoology 中完成的 作业的得分。点击一个 category (类别), 查 看该类别下的所有作业。点击一个类别内的 项目,可以看到老师给学生的指示,以及您 孩子提交的作业。在此提醒您,学生信息系 统 ParentVUE 是查阅学生的正式期末课程成 绩、作业成绩和考勤记录的地方。
- ● **Overdue** (逾期) 部分显示您孩子没有在指定 日期上交的课程作业清单。
- **Upcoming** (即将到来) 部分显示您孩子即将 得到的作业和即将参加的活动。

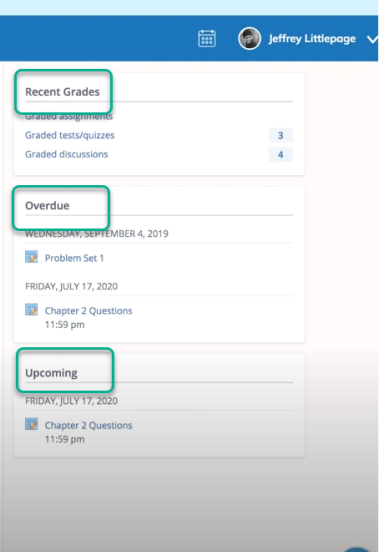

### 工具栏

#### 课程

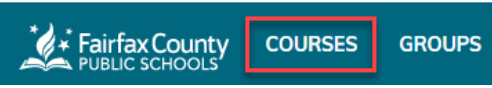

- 点击屏幕顶部菜单上的 **Courses**,查看您孩子参加了哪些课程。
- 点击课程标题,以浏览者身份进入课程。当登录到您的账户时,您只能查看课程内容,而无法与作业和 任务互动。

#### 小组

# **EXALUST FAIRTAX COUNTY COURSES** GROUPS

- 点击屏幕顶部菜单上的 **Groups**,查看您孩子参加了哪些小组。这些小组可能包括学校俱乐部,体育运动 队或课后活动。
- 点击小组名称查看内容。请记住,您只有在登录到您的账户时才能查看内容。您将无法与您孩子的小组 进行互动或参与其中。

如果您希望获得更多信息,请参阅 Schoology 支持 [\(https://www.fcps.edu/schoology/support\)](https://www.fcps.edu/schoology/support).